# *Uso de Weka desde un script*

#### *Script para hacer una curva de aprendizaje*

- Cómo usar Weka desde la línea de comandos para, por ejemplo, hacer una curva de aprendizaje
- **Probar con:** 
	- <mark>– 20% de los datos, validación cruzada de 10</mark>
	- $-40%$
	- $-60%$
	- $-80%$
	- $-$  100%
- Útil, porque para hacer pruebas, normalmente no es necesario usar todos los datos
- **Usaremos un script que:** 
	- Utiliza un filtro que borra cierta cantidad de datos y
	- Le pasa un clasificador SMO (SVM)

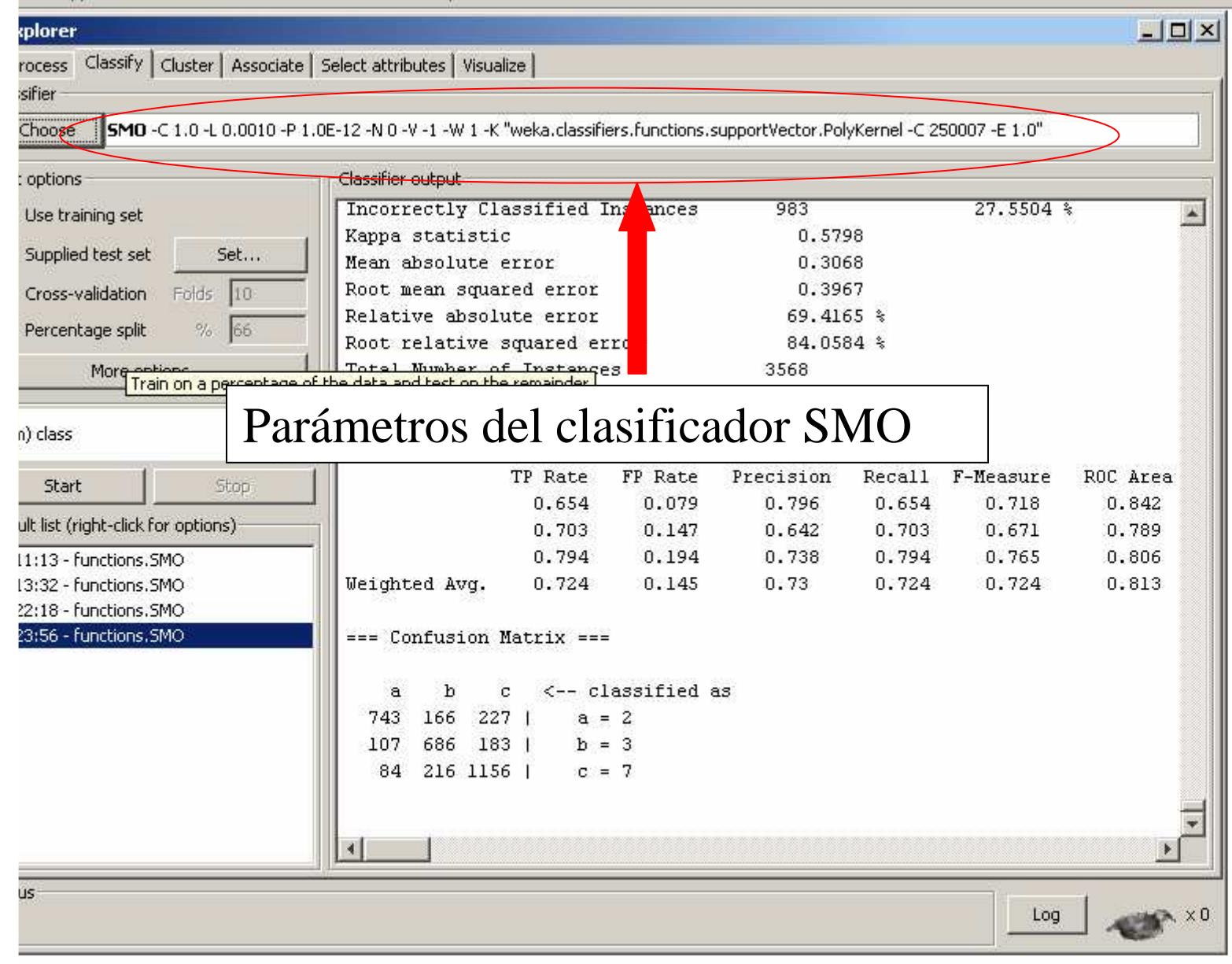

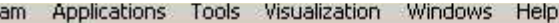

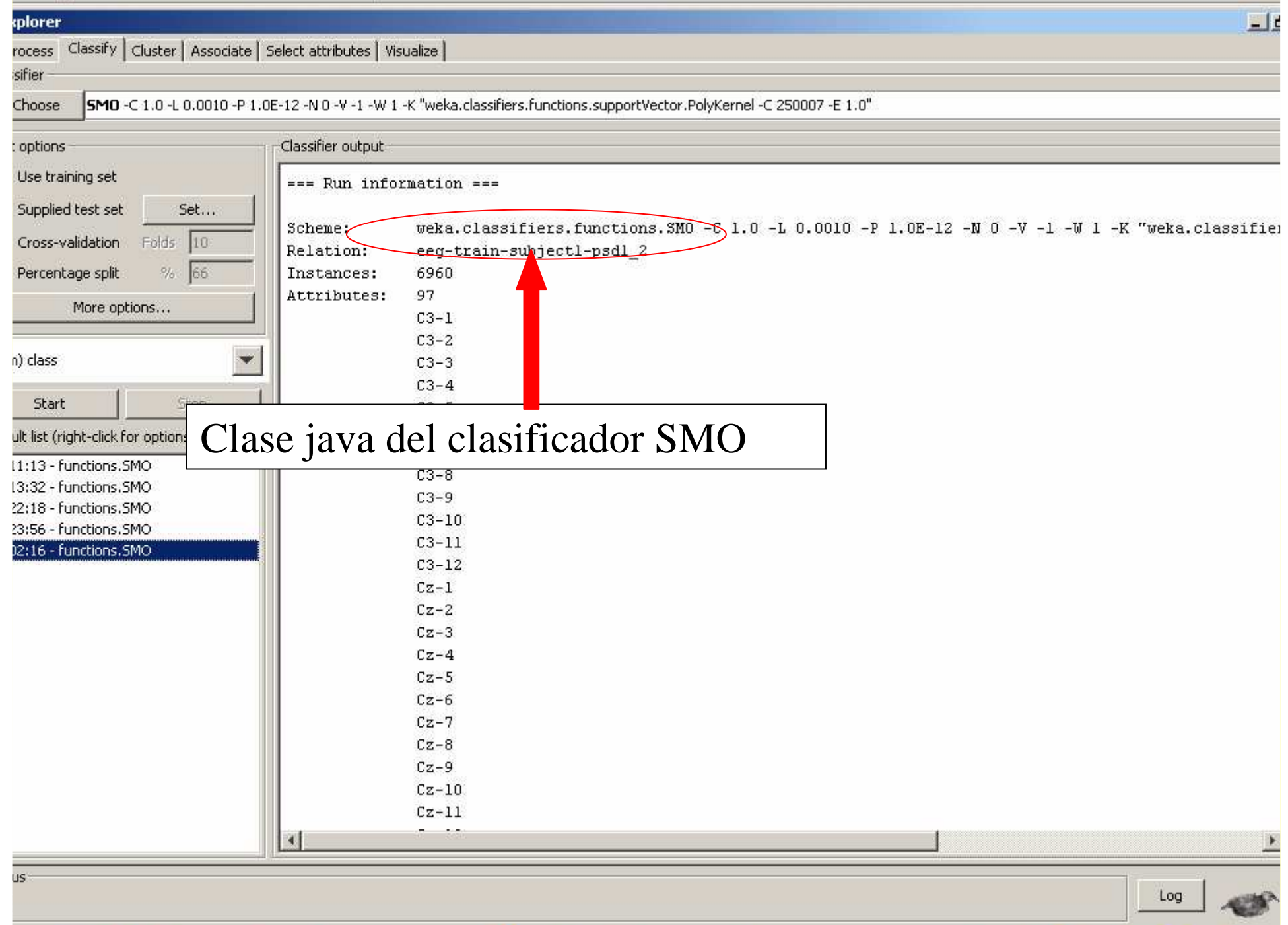

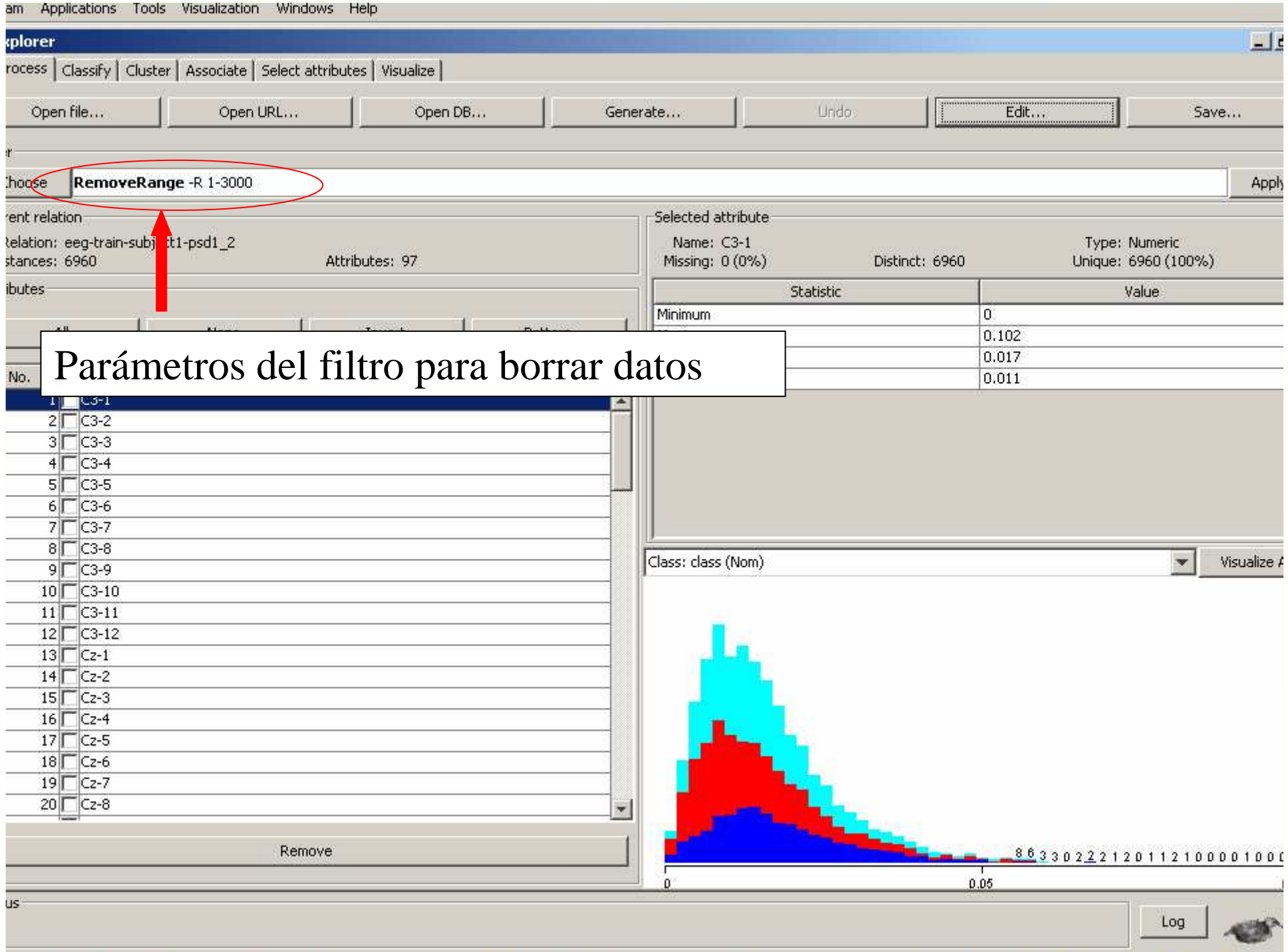

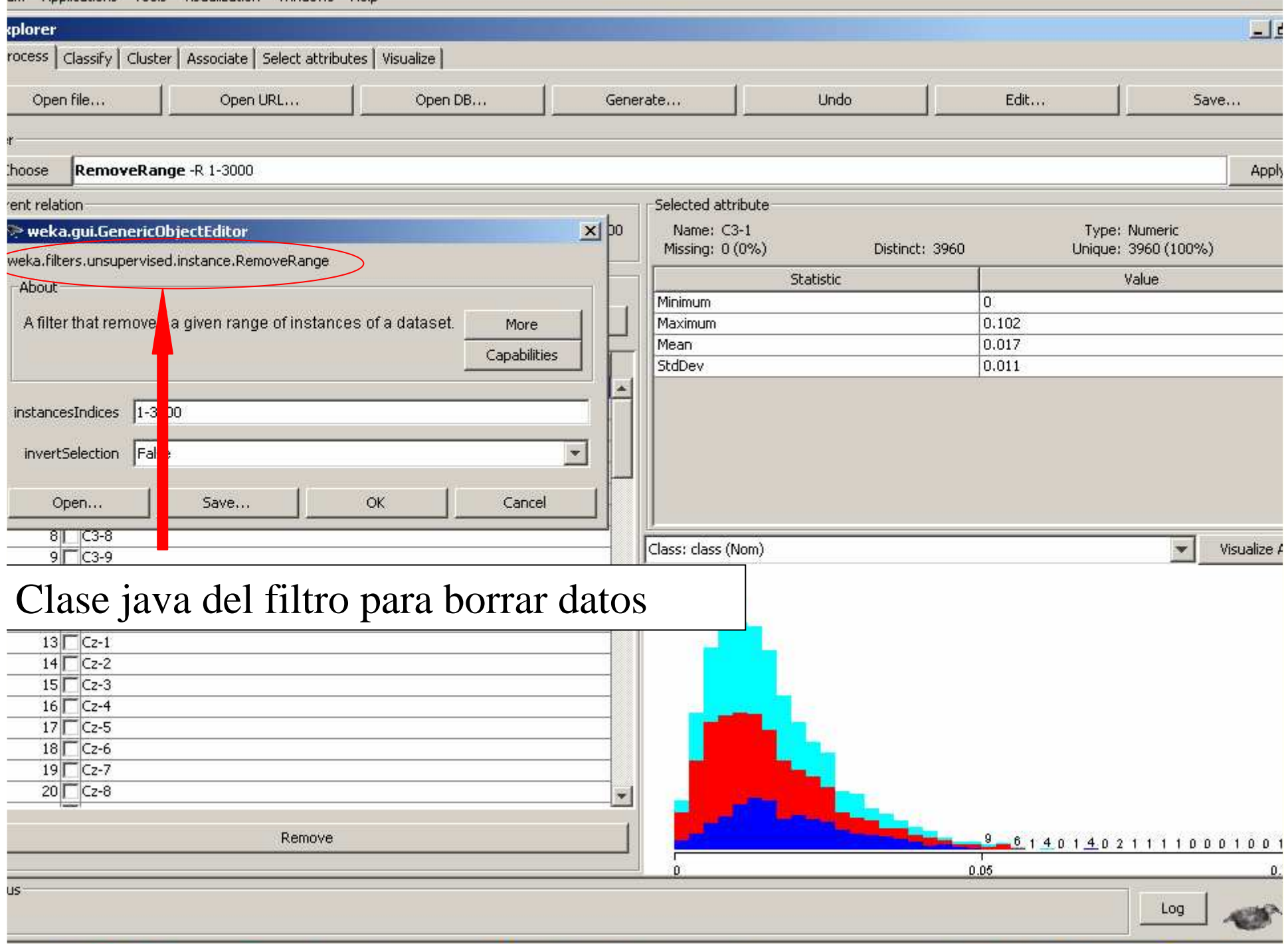

#### *Opciones de SMO*

**Ejemplo, si ejecutamos en la linea de comandos, o** ponemos la siguiente linea en un archivo .bat, podremos ver las opciones de SMO:

java -Xmx1024m -cp "C:\Program Files (x86)\Weka-3- 6\weka.jar" weka.classifiers.functions.SMO -h

## *Opciones de SMO*

- -h: ayuda
- -info: resumen del clasificador
- $\blacksquare$  -t: conjunto de aprendizaje
- **T** T: conjunto de test
- **E** -x: número de folds para validación cruzada
- **n** -no-cv: no hagas validación cruzada
	- -split-percentage: divide en entrenamiento y test
- -preserver-order: preserva el orden de los datos en split
- -C: Complejidad
- **L: Tolerancia**
- **-P: Epsilon**
- $\blacksquare$  Etc ...

#### *Opciones de RemoveInstances*

- **1.** Fichero de entrada
- $\blacksquare$  -o: fichero de salida
- **-R: rango de instancias a borrar**
- **-V:** si en lugar de borrar, se quiere seleccionar

#### *Curva de aprendizaje para BCI, sujeto 1*

■ Vamos a hacerlo con los 3960 datos de las sesiones 1 y 2:

- —20%: 792 datos
- —40%: 1584 datos
- —60%: 2376 datos
- —80%: 3168 datos
- —100%: 3960 datos
- Aplicaremos SMO con validación cruzada de 10, para cada subconjunto de datos
- **En este dominio (BCI), tendría más sentido hacerlo con**  sesiones 1 y 2 para entrenar, y la 3 para hacer el test (en lugar de usar validación cruzada de las sesiones 1+2).

java -Xmx1024m -cp "C:\Program Files (x86)\Weka-3-6\weka.jar" weka.filters.unsupervised.instance.RemoveRange -R **1-792 -V** -i "train\_subject1\_psd0102.arff" -o "**modificado.arff"**

java -Xmx1024m -cp "C:\Program Files (x86)\Weka-3-6\weka.jar" weka.classifiers.functions.SMO -C 1.0 -L 0.0010 -P 1.0E-12 -N 0 -V -1 -W 1 -K "weka.classifiers.functions.supportVector.PolyKernel -C 250007 -E 1.0" -t "**modificado.arff**" -x 10 > **resultados20.txt**

java -Xmx1024m -cp "C:\Program Files (x86)\Weka-3-6\weka.jar" weka.filters.unsupervised.instance.RemoveRange -R **1-1584 –V** -i "train\_subject1\_psd0102.arff" -o "**modificado.arff**"

java -Xmx1024m -cp "C:\Program Files (x86)\Weka-3-6\weka.jar" weka.classifiers.functions.SMO -C 1.0 -L 0.0010 -P 1.0E-12 -N 0 -V -1 -W 1 -K "weka.classifiers.functions.supportVector.PolyKernel -C 250007 -E 1.0" -t "**modificado.arff**" -x 10 > **resultados40.txt**

java -Xmx1024m -cp "C:\Program Files (x86)\Weka-3-6\weka.jar" weka.filters.unsupervised.instance.RemoveRange **-R 1-2376 –V** -i "train\_subject1\_psd0102.arff" -o "**modificado.arff"**

java -Xmx1024m -cp "C:\Program Files (x86)\Weka-3-6\weka.jar" weka.classifiers.functions.SMO -C 1.0 -L 0.0010 -P 1.0E-12 -N 0 -V -1 -W 1 -K "weka.classifiers.functions.supportVector.PolyKernel -C 250007 -E 1.0" -t "**modificado.arff**" -x 10 > **resultados60.txt**

java -Xmx1024m -cp "C:\Program Files (x86)\Weka-3-6\weka.jar" weka.filters.unsupervised.instance.RemoveRange -R **1-3168 –V** -i "train\_subject1\_psd0102.arff" -o "**modificado.arff**"

java -Xmx1024m -cp "C:\Program Files (x86)\Weka-3-6\weka.jar" weka.classifiers.functions.SMO -C 1.0 -L 0.0010 -P 1.0E-12 -N 0 -V -1 -W 1 -K "weka.classifiers.functions.supportVector.PolyKernel -C 250007 -E 1.0" -t "**modificado.arff**" -x 10 > **resultados80.txt**

java -Xmx1024m -cp "C:\Program Files (x86)\Weka-3-6\weka.jar" weka.filters.unsupervised.instance.RemoveRange -R 1-3960 **–V** -i "train\_subject1\_psd0102.arff" -o "**modificado.arff"**

java -Xmx1024m -cp "C:\Program Files (x86)\Weka-3-6\weka.jar" weka.classifiers.functions.SMO -C 1.0 -L 0.0010 -P 1.0E-12 -N 0 -V -1 -W 1 -K "weka.classifiers.functions.supportVector.PolyKernel -C 250007 -E 1.0" -t "**modificado.arff**" -x 10 > **resultados100.txt**

#### *Curva de aprendizaje con validación cruzada*

 $\blacksquare$  20%: 98.8636 %

 $\blacksquare$  40%: 94.6338 %

- $\blacksquare$  60%: 90.7407 %
- 80%: 86.7109 %
- 100%: 83.0303 %
- Datos no desordenados ...
- Ocurre que los datos están parcialmente agrupados por clase

#### *Para desordenar un fichero de datos (randomizar)*

java -Xmx1024m -cp "C:\Program Files (x86)\Weka-3- 6\weka.jar" weka.filters.unsupervised.instance.Randomize -S 42 i "train\_subject1\_psd0102.arff" -o "randomizado.arff"

java -Xmx1024m -cp "C:\Program Files (x86)\Weka-3-6\weka.jar" weka.filters.unsupervised.instance.Randomize -S 42 -i "train\_subject1\_psd0102.arff" -o "**randomizado.arff**"

- java -Xmx1024m -cp "C:\Program Files (x86)\Weka-3-6\weka.jar" weka.filters.unsupervised.instance.RemoveRange -R 1-792 -V i "**randomizado.arff**" -o "modificado.arff"
- java -Xmx1024m -cp "C:\Program Files (x86)\Weka-3-6\weka.jar" weka.classifiers.functions.SMO -C 1.0 -L 0.0010 -P 1.0E-12 -N  $0 - V - 1 - W$  1 - K

"weka.classifiers.functions.supportVector.PolyKernel -C250007 -E 1.0" -t "**modificado.arff**" -x 10 > resultados20.txt

…

#### *Curva de aprendizaje con validación cruzada (y datos previamente desordenados)*

- $\blacksquare$  20%: 75 %
- $\blacksquare$  40%: 77.7146 %
- $\blacksquare$  60%: 78.2828 %
- 80%: 78.851 %
- $\blacksquare$  100%: 78.1566 %
- Con el 40% de los datos parece suficiente
- Nota: con los datos del BCI, esta curva de aprendizaje sería mas conveniente calcular los porcentajes de acierto haciendo test (opción –T) con la sesión 3, en lugar de hacer validación cruzada con 01+02 (opción –x)

*Curva de aprendizaje entrenando con 0102 y haciendo el test con sesión 03*

Se usa la opción **–T fichero-test** en vez de **–x 10**

- 20%: 70.796 %
- 40%: 72.0572 %
- $\blacksquare$  60%: 72.1132 %
- 80%: 72.5897 %

100%: 72.5897 %

# *También se puede hacer desde C, perl, …*

- system("java -cp\"C:\\Archivos de programa\\Weka-3- 4\\weka.jar\"
	- weka.filters.unsupervised.attribute.Remove -R 2-4
- -i \"C:\\Archivos de programa\\Weka-3- 4\\data\\weather.arff\"
- -o \"C:\\Archivos de programa\\Weka-3- 4\\data\\weather-bis.arff\"");

(tal vez haya que poner el carácter de escape \)

#### *Más información (Weka y línea de comandos)*

- http://weka.sourceforge.net/wekadoc/inde x.php/en:Primer
- http://maya.cs.depaul.edu/~classes/ect584 /WEKA/classify.html

# *Máquinas de Vectores de Soporte, teoría y práctica*

SVMs: Support Vector Machines

#### *Support Vector Machines*

#### Casos:

- <mark>– Modelo lineal:</mark>
	- **Los datos son separables linealmente (hard margin)**
	- Los datos no son separables linealmente (soft margin)
- <mark>– Modelo no lineal (kernels)</mark>

#### *Clasificación lineal biclase*

$$
w^{T}x+b = w_1 * x_1 + w_2 * x_2 + b = 0
$$

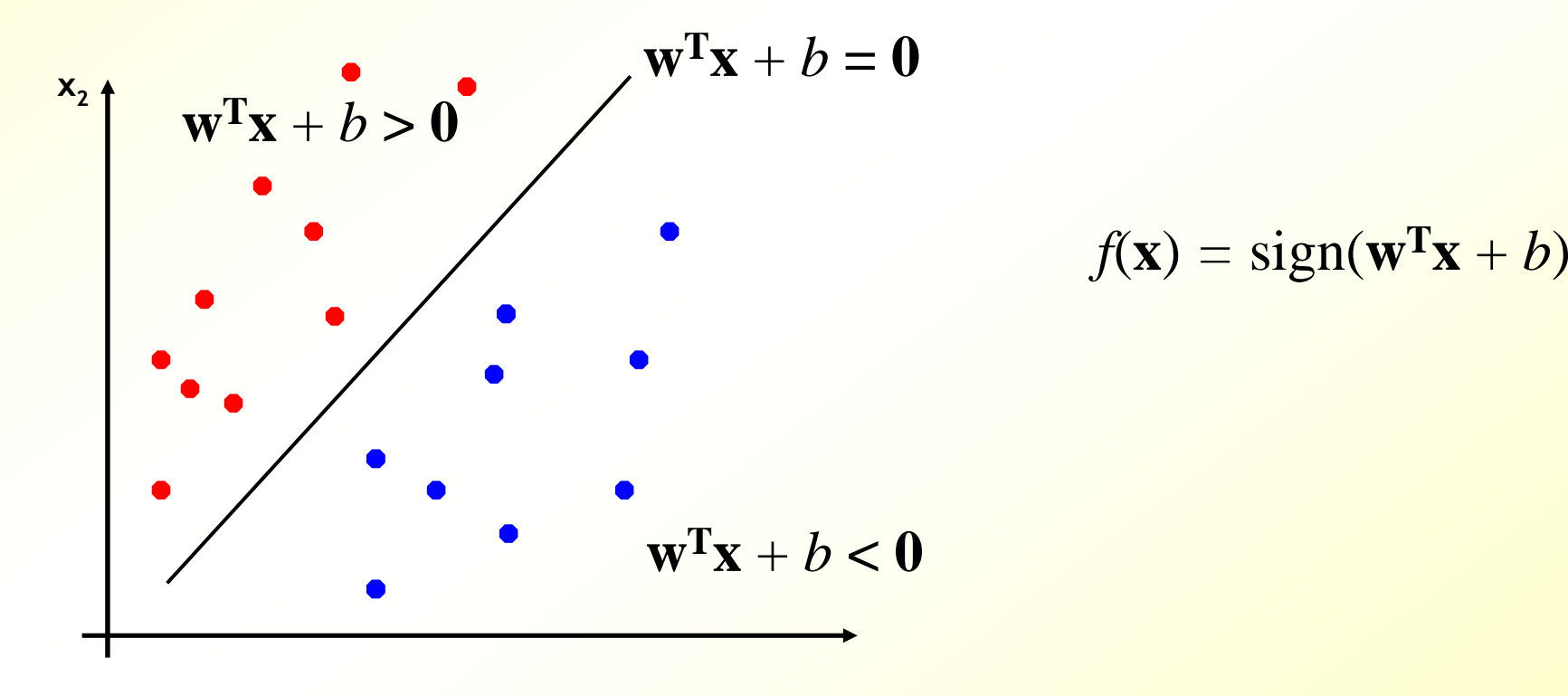

# *¿Qué hiperplano elegir?*

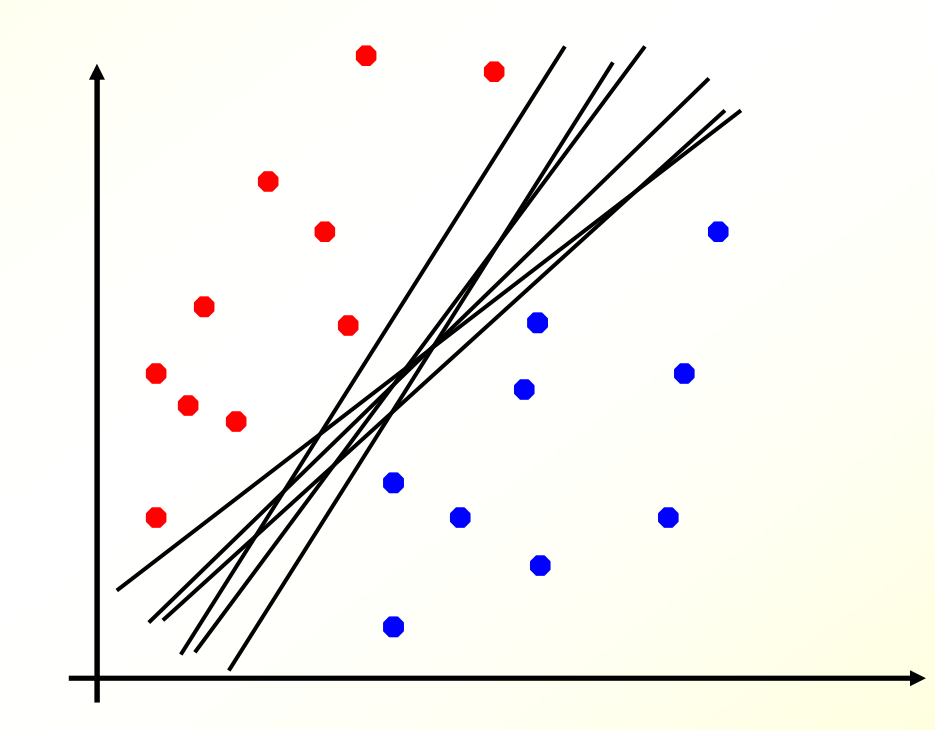

# *¿Qué hiperplano elegir?*

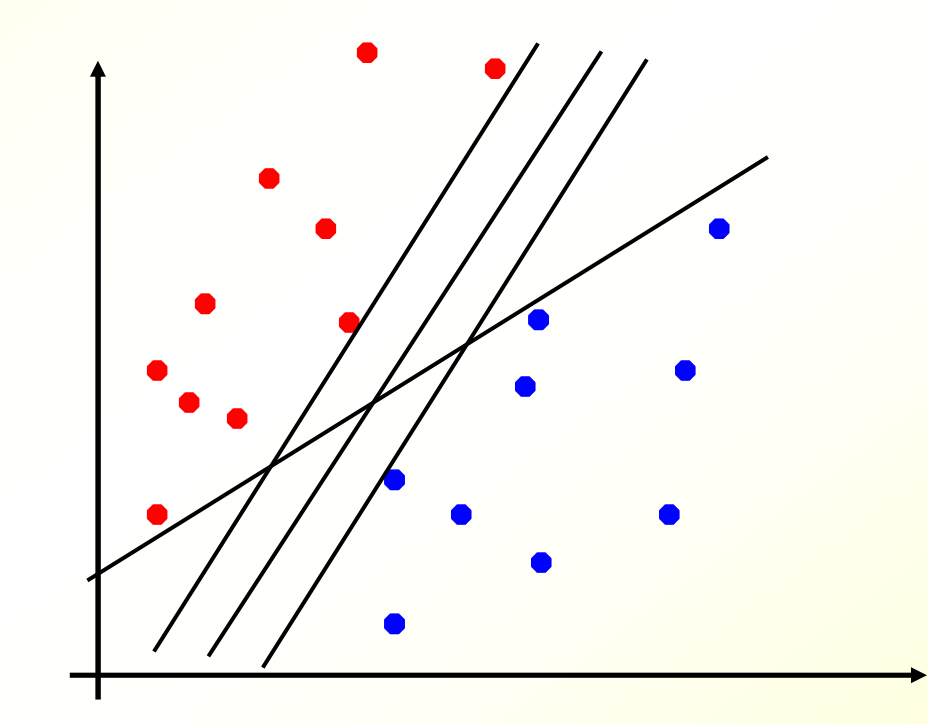

#### *Maximización del margen*

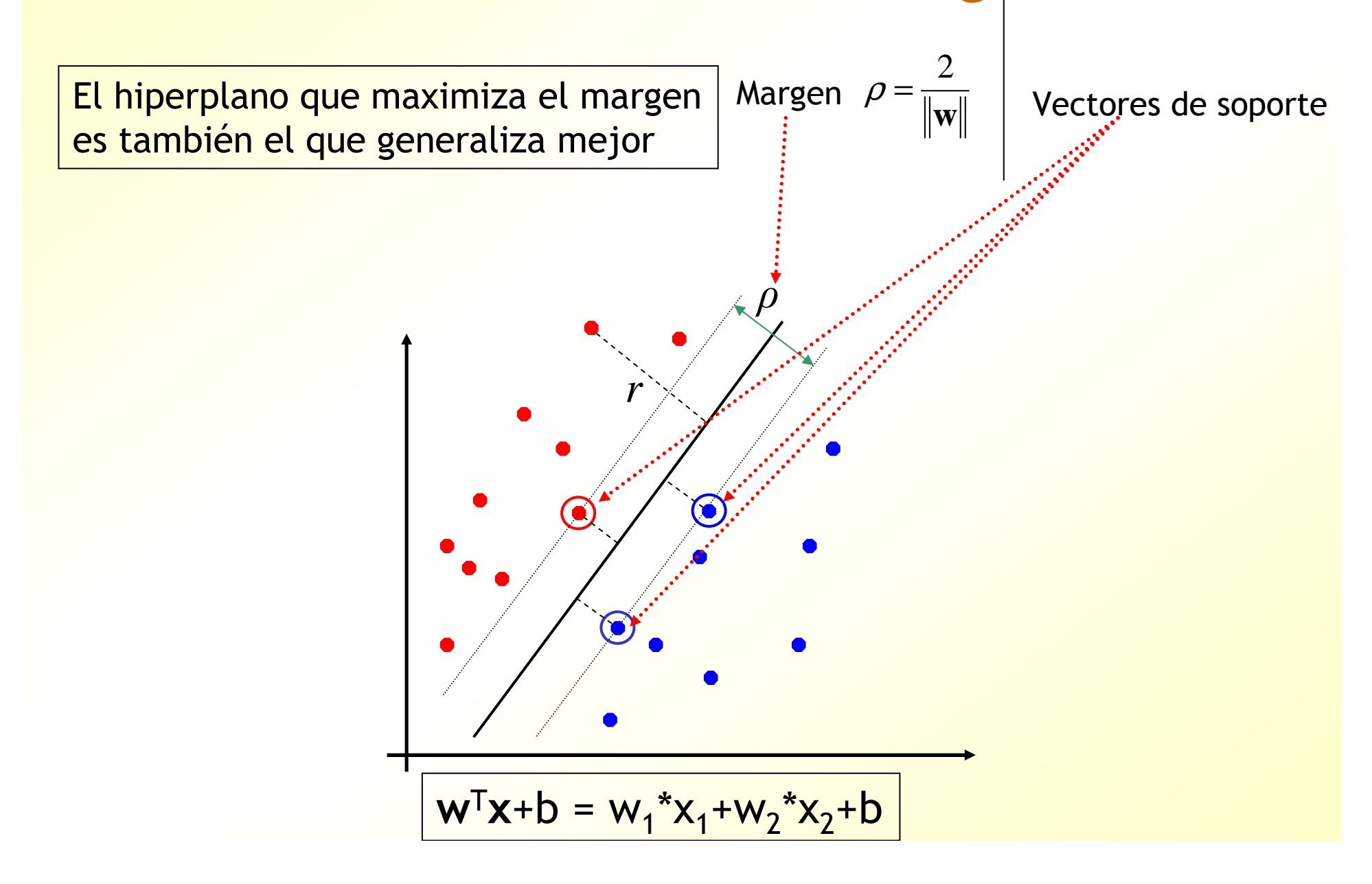

#### *Maximización del margen*

El algoritmo de entrenamiento de las SVMs:

– Encuentra los vectores de soporte

$$
- \text{ Maximiza el margen } \rho = \frac{2}{\|\mathbf{w}\|}
$$

- $-$  0 lo que es lo mismo, minimiza:  $|w|^{2}=w^{T}$ **w**
- Si los datos no son linealmente separables, el problema no tiene solución (hard margin)

#### *Support Vector Machines*

#### Casos:

- <mark>– Modelo lineal:</mark>
	- Los datos son separables linealmente (hard margin)
	- **Los datos no son separables linealmente (soft margin)**
- <mark>– Modelo no lineal (kernels)</mark>

#### *Soft Margin, slack variables*

Algunos datos pueden estar al otro lado del plano, debido a por ejemplo, el ruido

Solución: permitir que algunos puntos estén mal clasificados

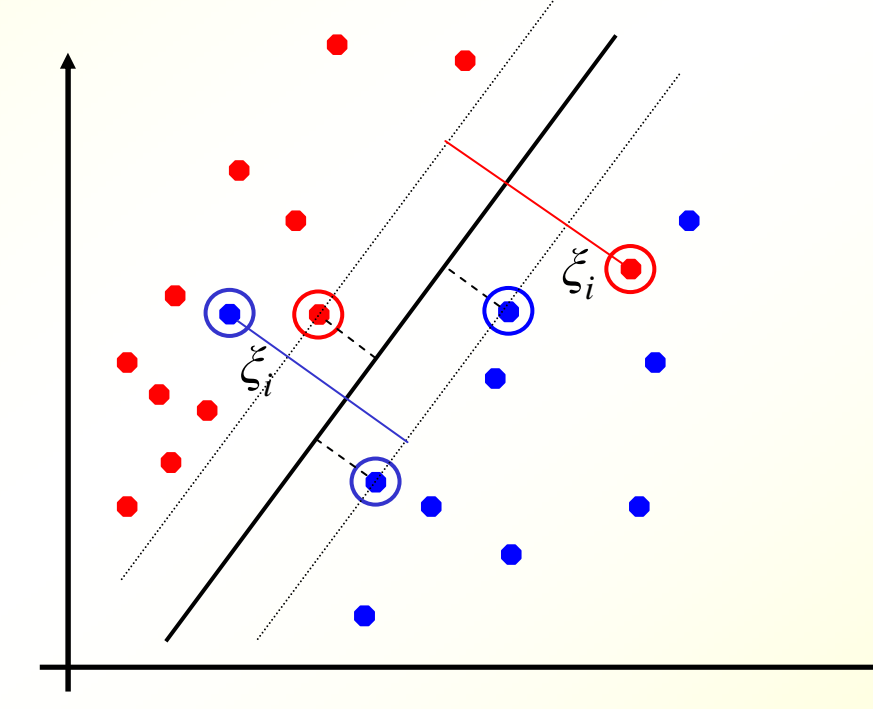

Minimizar: **w**T**w** <sup>+</sup>*C\**<sup>Σ</sup> *ξi*

#### *Soft Margin, slack variables*

2

**nates:** 

 $-$  Maximizar el márgen  $\rho = \frac{2}{\|\mathbf{w}\|}$  $\rho$  =  $\frac{1}{\parallel}$ 

O lo que es lo mismo, minimizar **|w|**<sup>2</sup>=**w**T**<sup>w</sup>**

Ahora: permitir "márgenes blandos" con variables de holgura:

```
—Minimizar: wTw +C*Σξi
```
El parámetro *C* controla el peso que le damos a uno o a otro objetivo y permite controlar el sobreaprendizaje:

- Si *<sup>C</sup>* tiene un valor grande …
- $-$  51 ( Tiene IIn Valor nequenc Si *<sup>C</sup>* tiene un valor pequeño …

# *Soft Margin, slack variables*

**E** Antes:

– Maximizar el márgen  $\rho$  =  $\frac{2}{\| \mathbf{w} \|}$ 2 $\rho = \frac{1}{\parallel}$ 

O lo que es lo mismo, minimizar **|w|**<sup>2</sup>=**w**T**<sup>w</sup>**

**Ahora: permitir "márgenes blandos":** 

—Minimizar: **w**T**w** <sup>+</sup>*C\**Σ*ξ<sup>i</sup>*

El parámetro *C* controla el peso que le damos a uno o a otro componente y permite controlar el sobreaprendizaje:

- Si *<sup>C</sup>* tiene un valor grande, se le da mucha importancia a que todos los datos de entrenamiento se clasifiquen correctamente (slack<br>variables tienden a cero). Si hay ruido, puede haber overfitting
- Si *<sup>C</sup>* tiene un valor pequeño ocurre lo contrario. Si es demasiado pequeño, puede ocurrir que haya demasiados datos de entrenamiento mal clasificados (muchas slack variables con valores)<br>altes) altos)
- Si *<sup>C</sup>* es muy grande, el resultado es similar al de hard margin

#### *Soft Margin vs. Hard Margin*

Minimizar: **w**T**w** <sup>+</sup>*C\**Σ*ξ<sup>i</sup>*

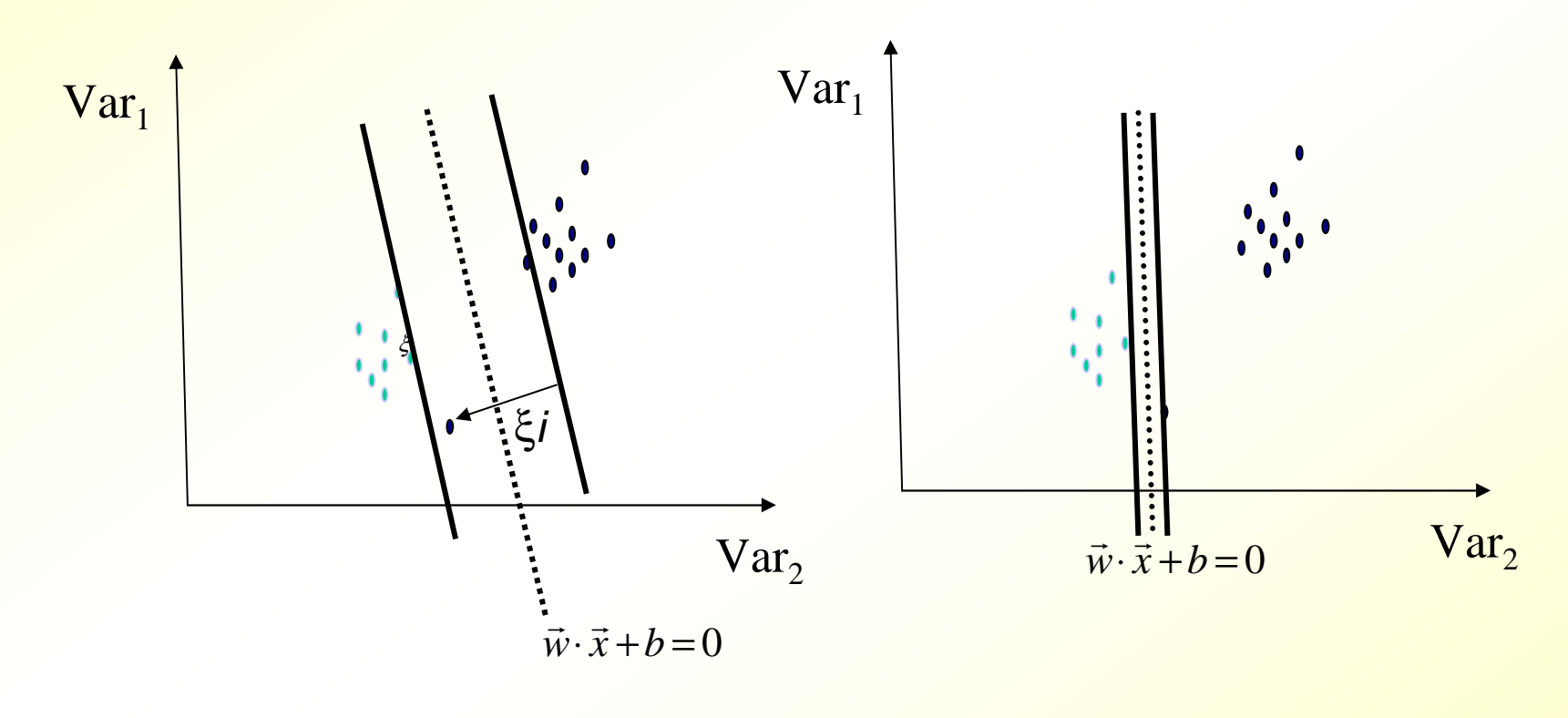

Soft Margin SVM (para un valor apropiado del coste C) Hard Margin SVM (o Soft Margin con C muy grande)

#### *Soft Margin vs. Hard Margin*

- Soft Margin es más robusta al ruido y a los outliers
- Soft Margin siempre tiene una solución (Hard Margin no, si los datos no son linealmente separables)
- **Pero Soft Margin requiere estimar el coste** (el parámetro *C*)

#### *Support Vector Machines*

#### Casos:

- <mark>– Modelo lineal:</mark>
	- Los datos son separables linealmente
	- Los datos no son separables linealmente (soft margin)
- **Modelo no lineal (kernels)**

# *Modelo lineal vs. Modelo no lineal*

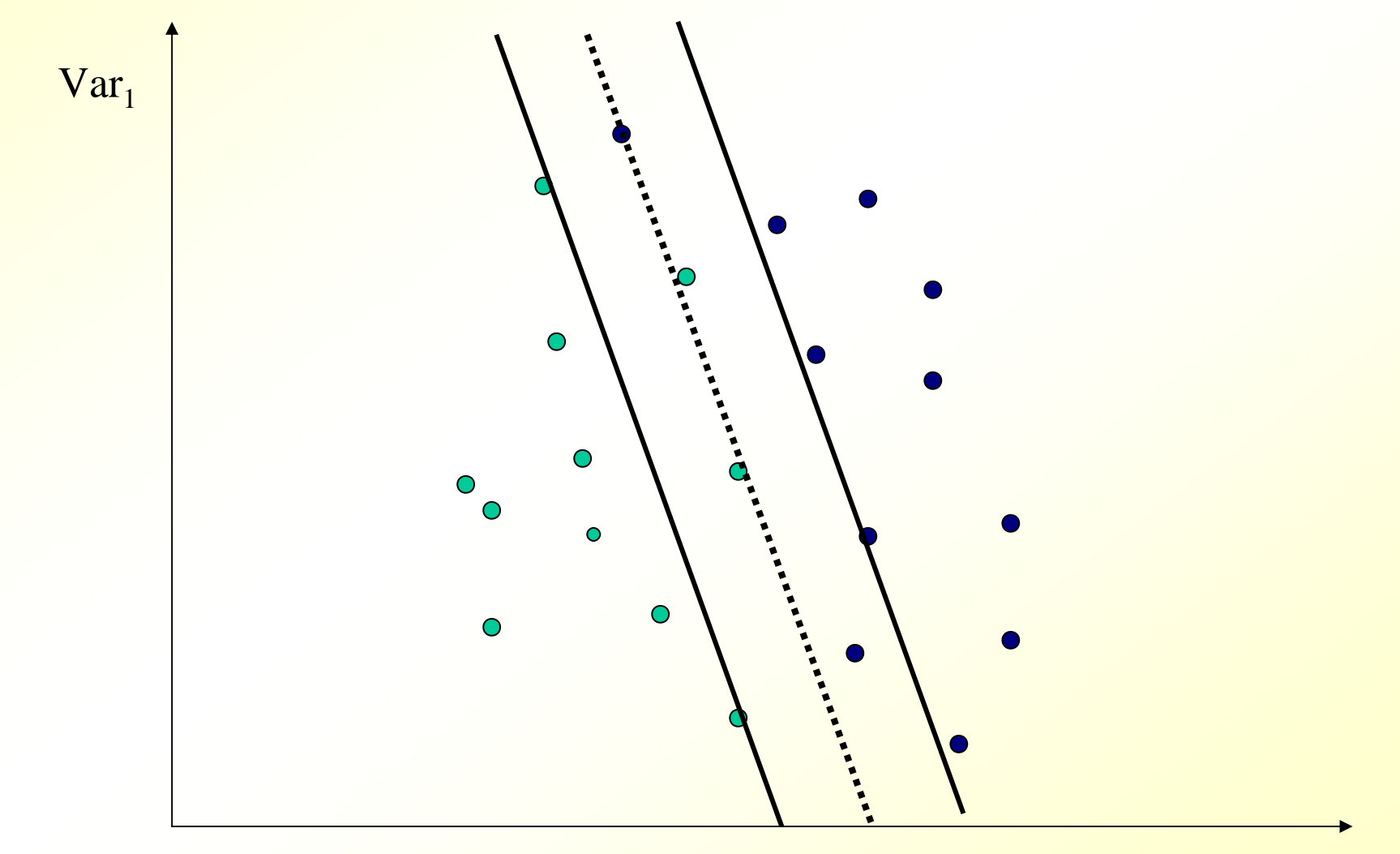

 $Var<sub>2</sub>$ 

#### *Modelo lineal vs. Modelo no lineal*

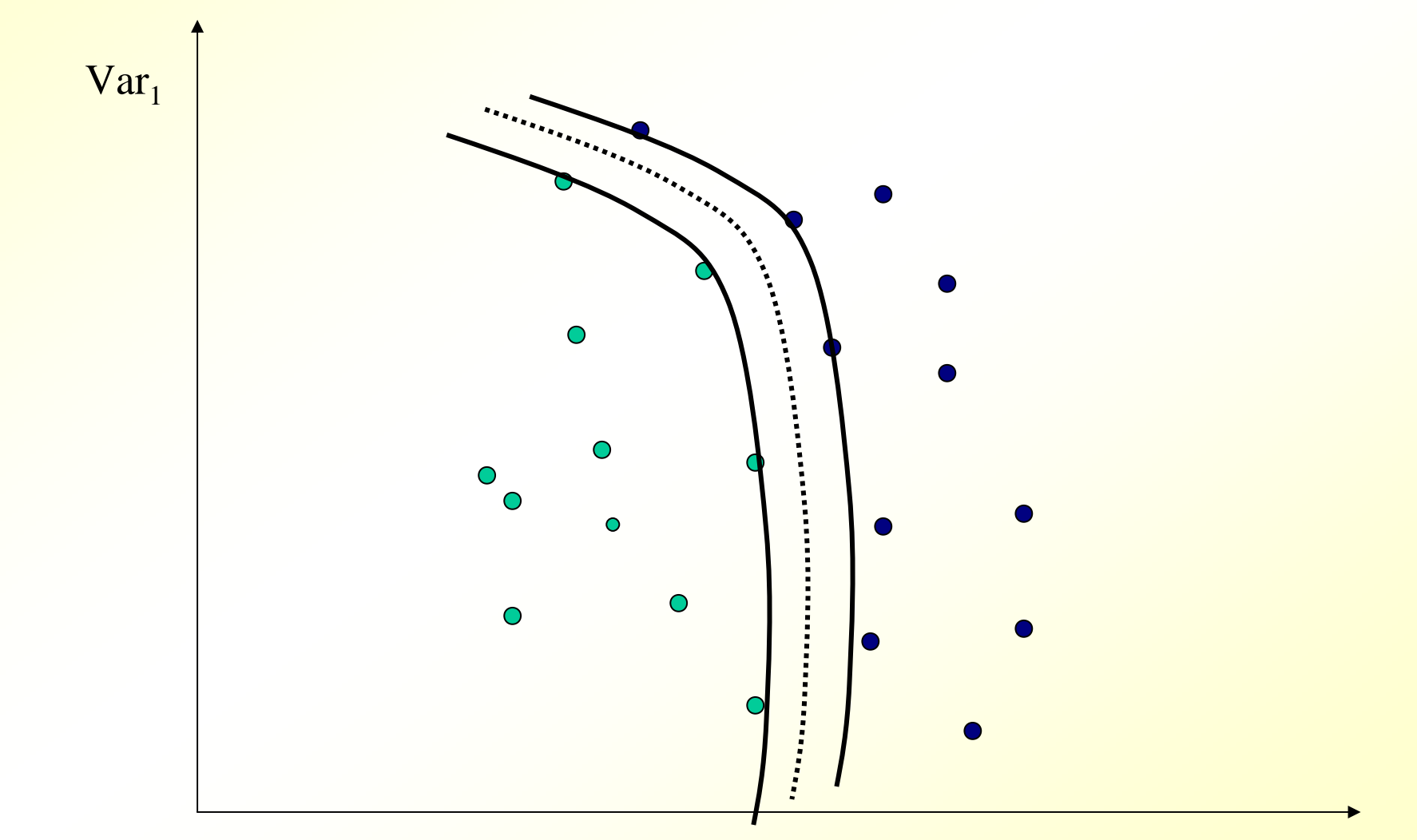

 $\mathrm{Var}_2$ 

# *Clasificación no lineal biclase*

Caso lineal en una dimensión:

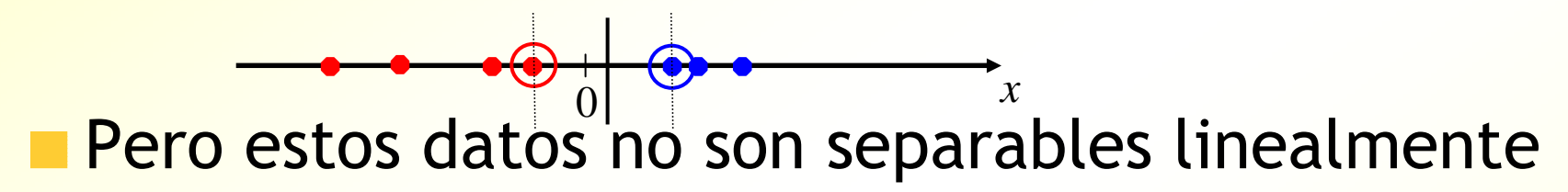

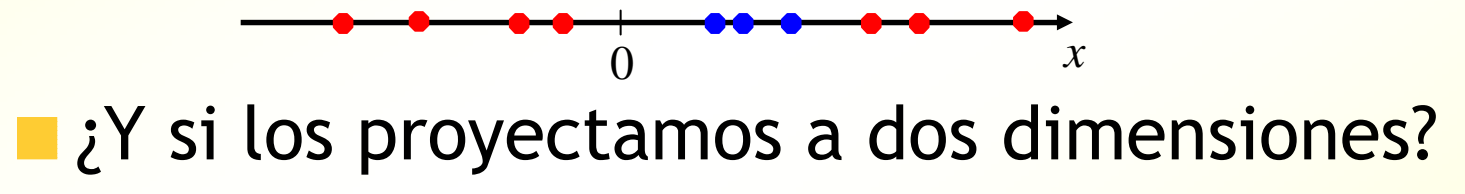

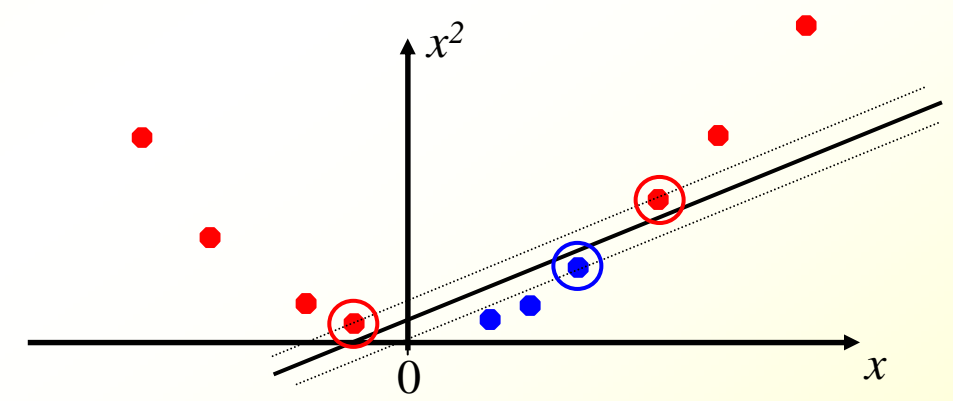

## *Proyecciones*

Proyección de dos a tres dimensiones

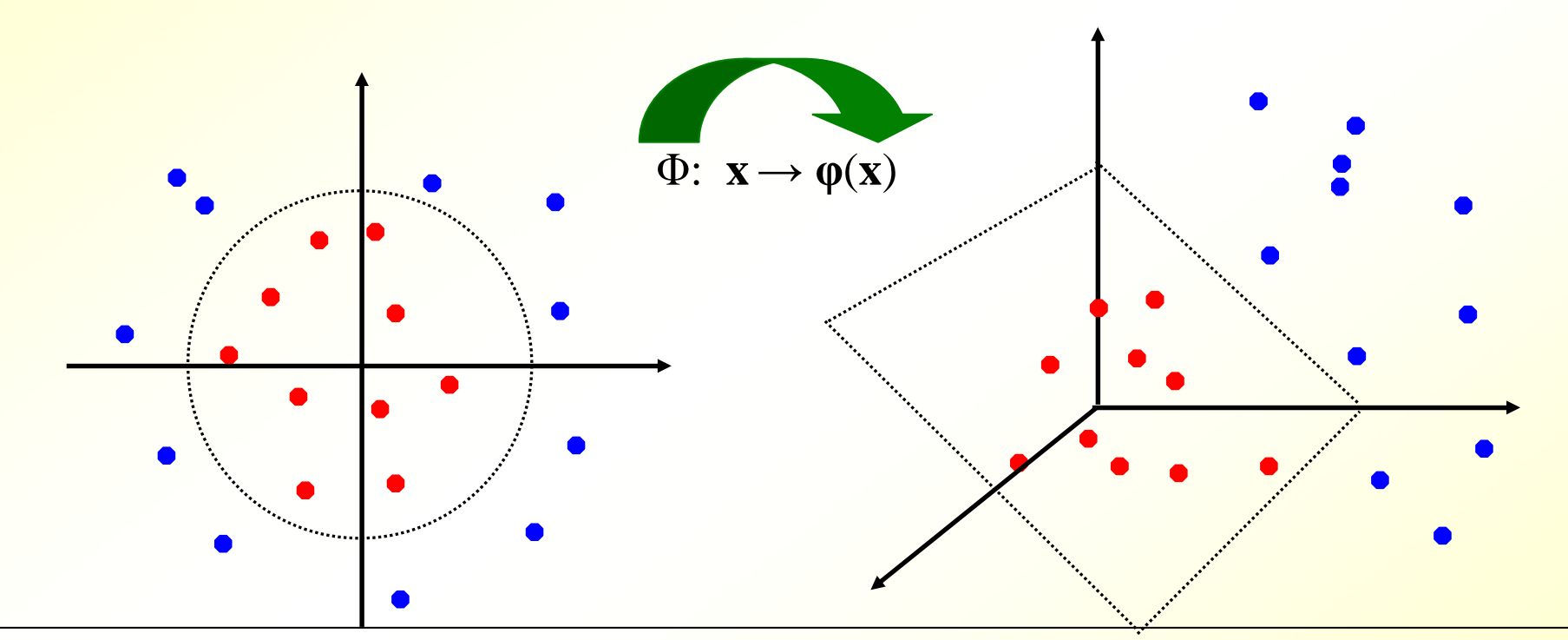

Datos no separables linealmente en dos dimensiones, pero si en tres dimensiones, con la proyección adecuada

Es decir, una separación lineal en el espacio proyectado corresponde a una separación circular en el espacio original

#### *Kernels*

- Es decir, se reduce el caso no lineal al lineal mediante la proyección. El algoritmo de optimización a utilizar es el mismo
- Kernel: es una función que realiza la proyección de manera **implícita**
- **Tipos:** 
	- Lineal: no hace proyección
	- Polinómico: proyección al espacio de atributos producto
	- Gaussiano: proyección a infinitas di<mark>mensiones</mark>
	- Otros …

#### *Kernel polinómico*  $K(x \cdot z) = (x \cdot z + 1)^p$ *K*(*x*⋅*z*)= $(x \cdot z + 1)$

Un parámetro *p* (dos, si es *(x\*z+b) p* )

- $p = 1$ : proyección lineal (o sea, sin proyección)
- $p = 2$ : proyección cuadrática.
	- Ej: si partimos de un espacio de datos de dos dimensiones, se proyecta a un espacio de 6 dimensiones donde los atributos son:

$$
[1, x_1^2, \sqrt{2} x_1x_2, x_2^2, \sqrt{2}x_1, \sqrt{2}x_2]
$$

- $\blacksquare$  . The contract of the contract of the contract of the contract of the contract of the contract of the contract of the contract of the contract of the contract of the contract of the contract of the contract of the – El tipo de separaciones son cónicas: parábolas, elipses, circunferencias, hipérbolas
- p = n: el espacio proyectado consta de atributos producto (monomios de grado n)

#### *Kernel* gaussiano  $K(x \cdot z) = \exp(-\|x - z\|/2\sigma^2)$  $K(x \cdot z) = \exp(-\|x - z\|/2\sigma)$

- **Proyecta a infinitas dimensiones**
- **Es de los kernels más genérico**
- **Un parámetro: sigma**
- **Para ciertos valores de sigma, es casi** equivalente a separadores lineales

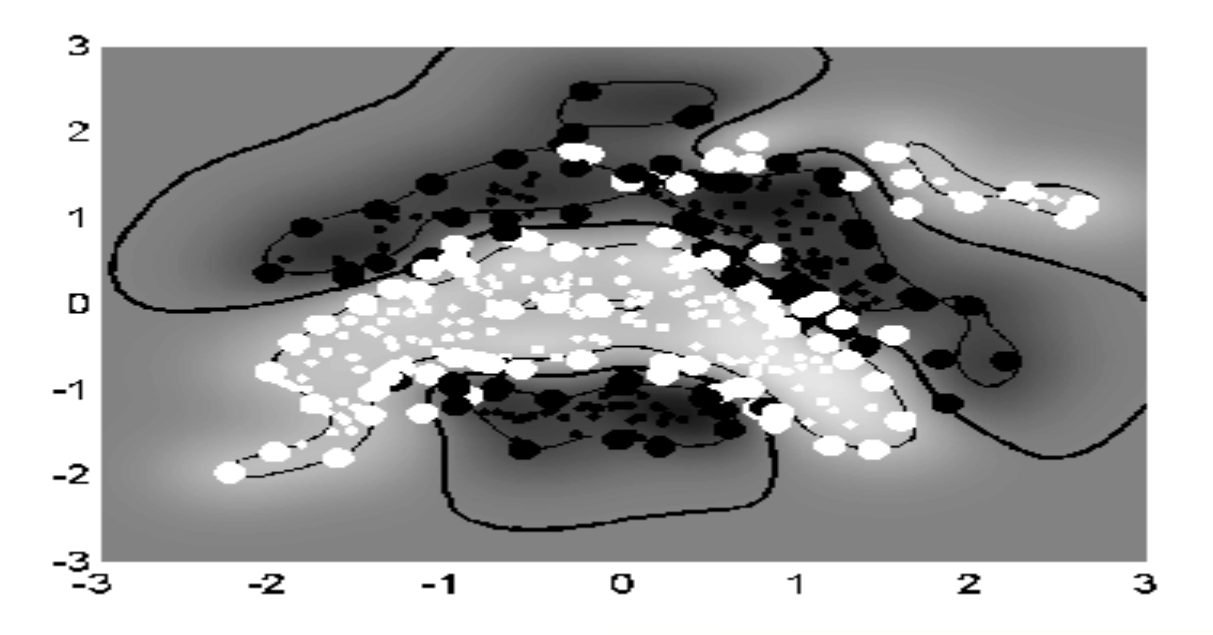

# *Clasificación con multiples clases*

- One-versus-all:
	- Ej con 3 clases, generar:
		- Separador 1 vs. 2+3
		- Separador 2 vs. 1+3
		- Separador 3 vs. 1+2

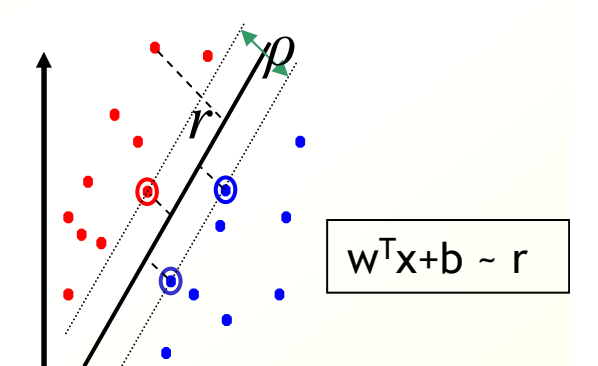

 • En test, escoger el separador que de mayor valor (la salida de una SVM es la distancia al hiperplano)

■ One-versus-one: (solución adoptada por SMO de Weka)

- $-$  Ej con 3 clases, generar:
	- Separador 1 vs. 2
	- Separador 1 vs. 3
	- Separador 2 vs. 3
	- En test, por votación
- **Hay SVMs que permiten multiclase**

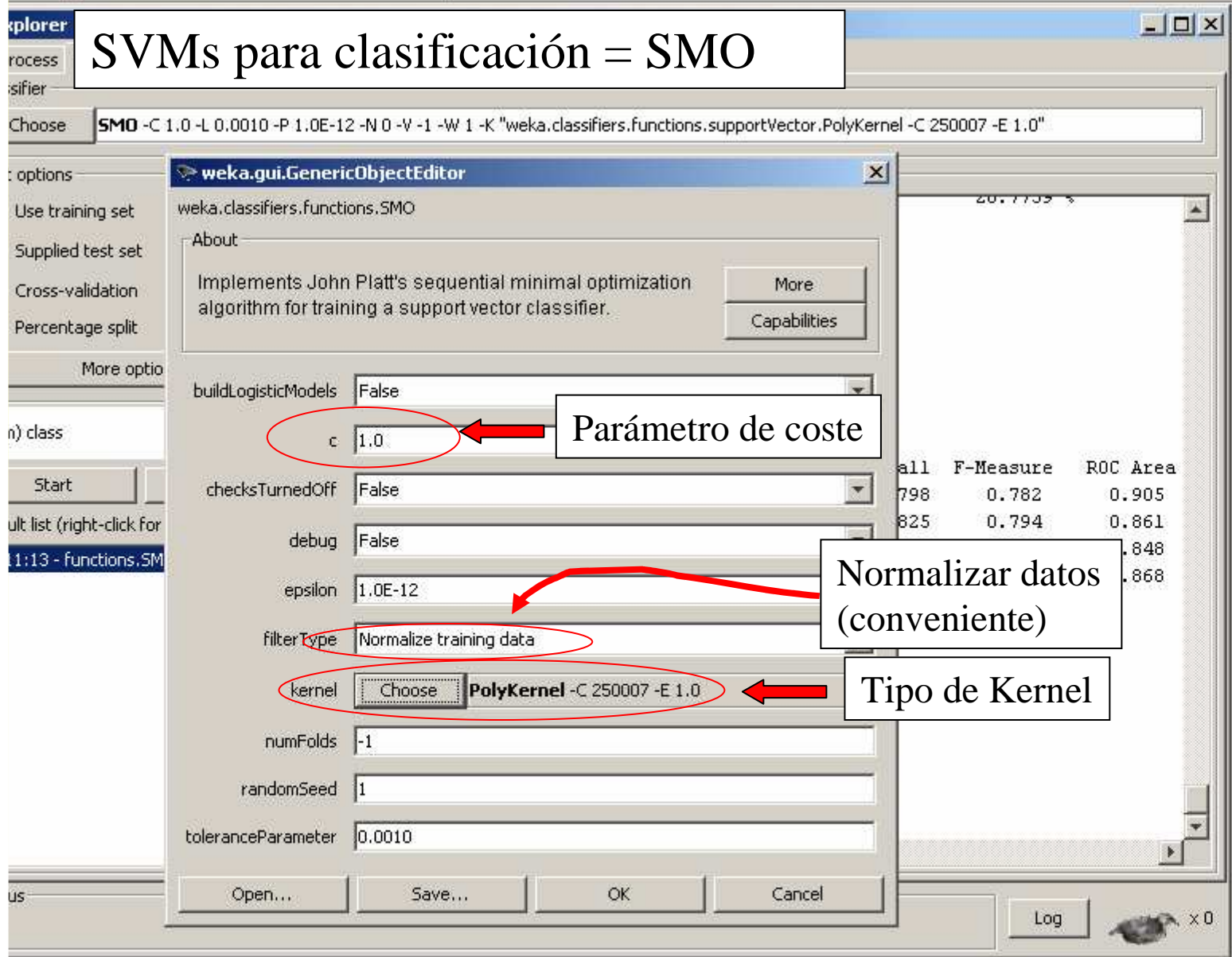

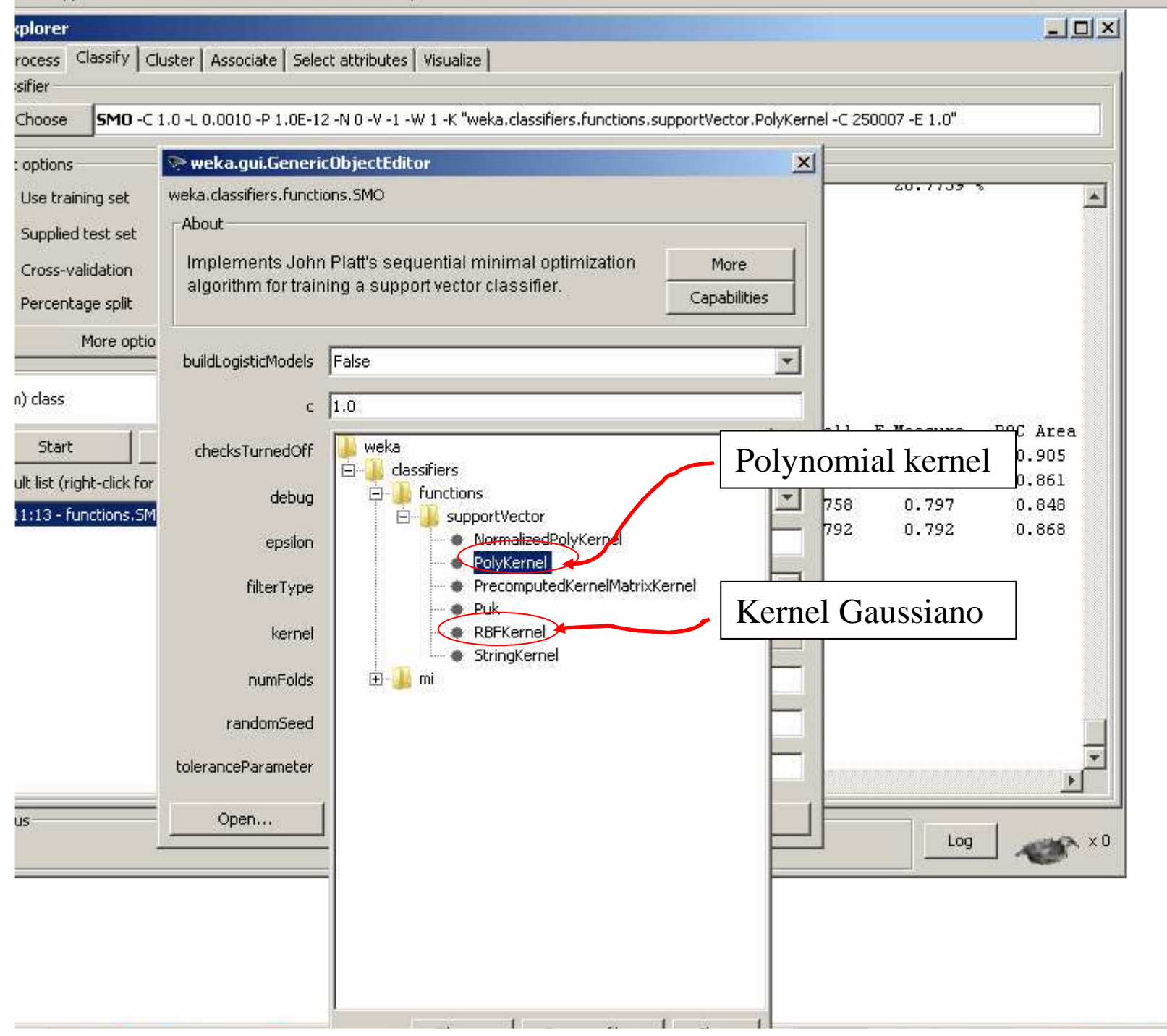

#### am Applications Tools Visualization Windows Help

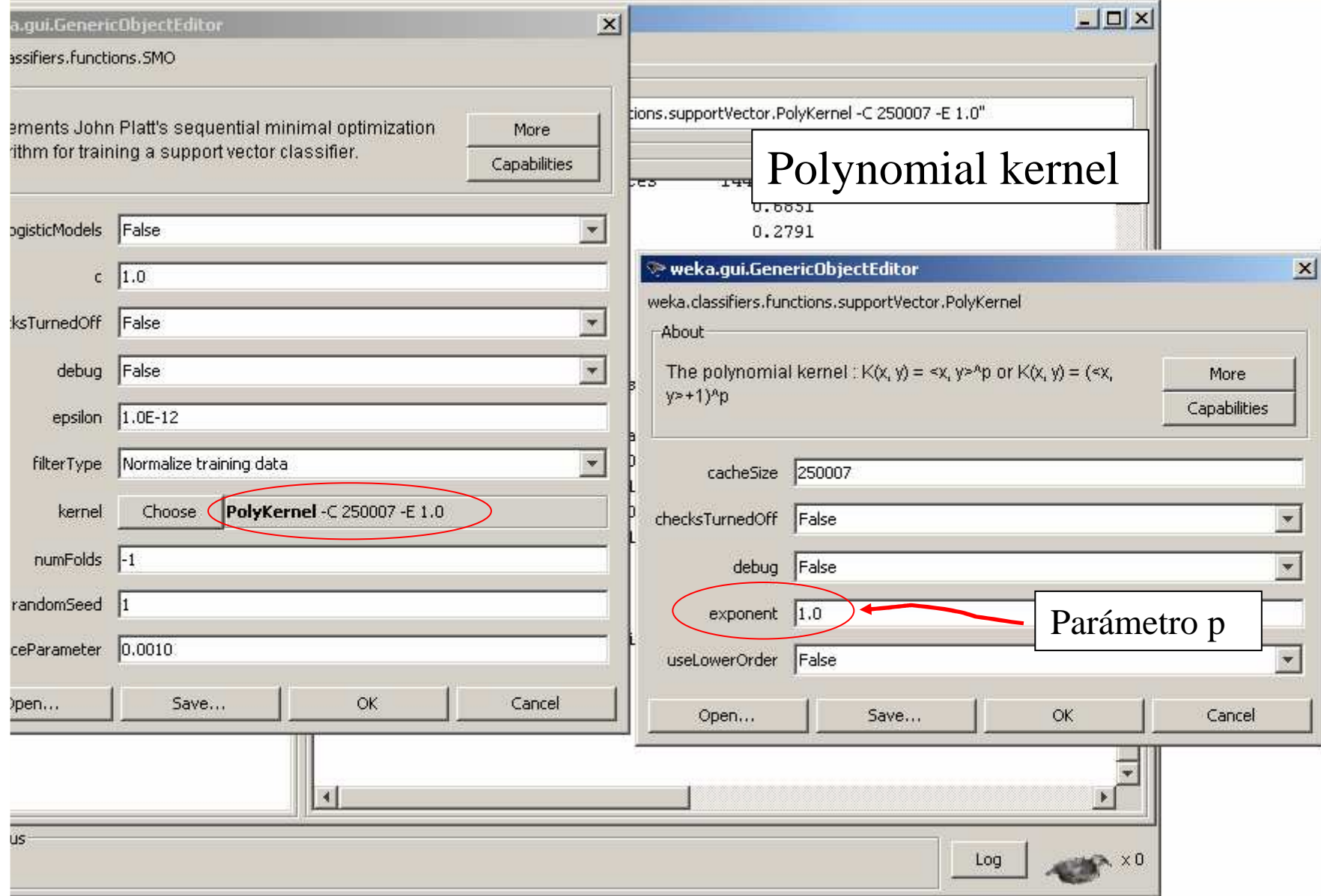

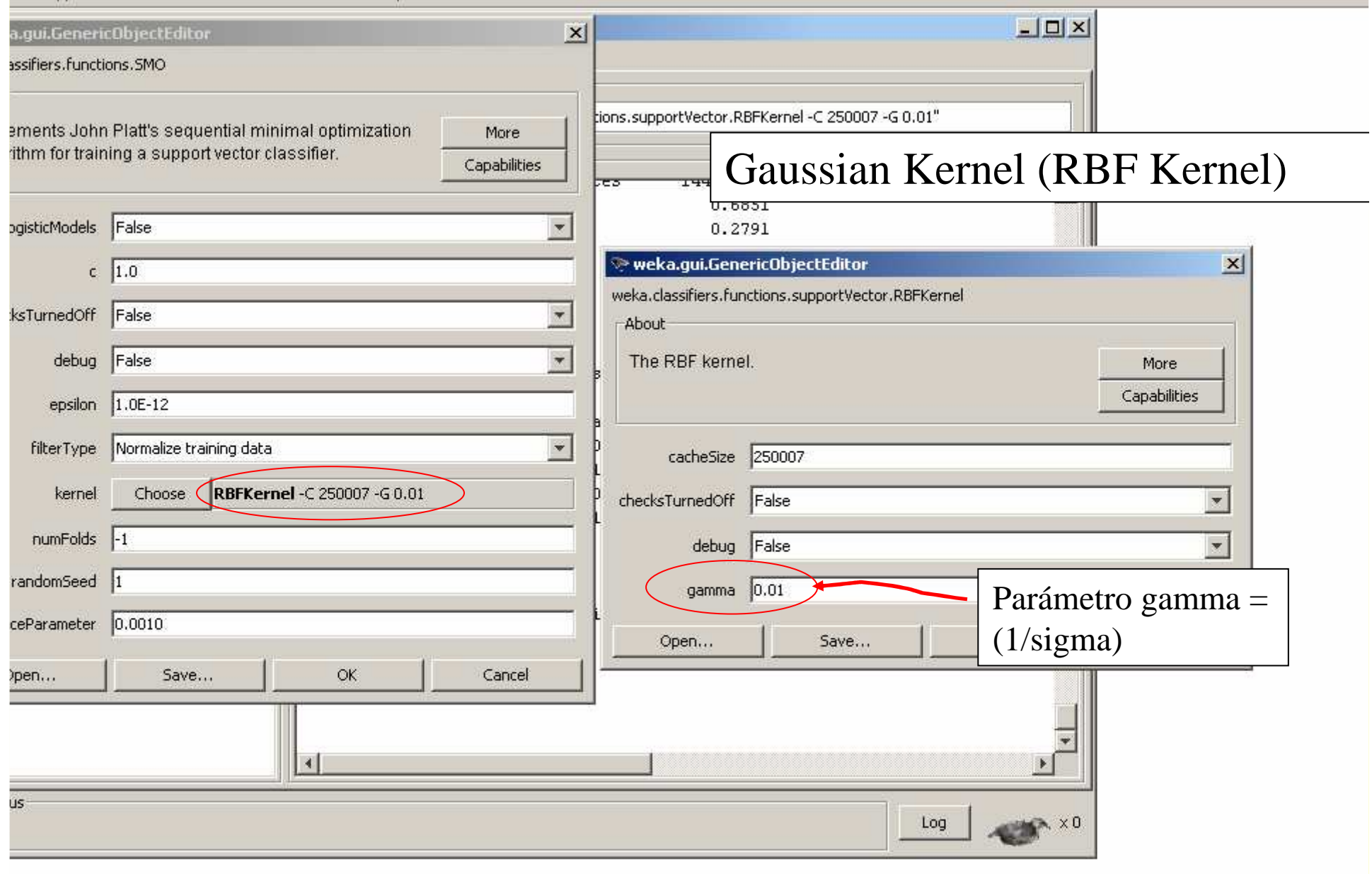

#### *Model selection (Determinación de parámetros). Overfitting.*

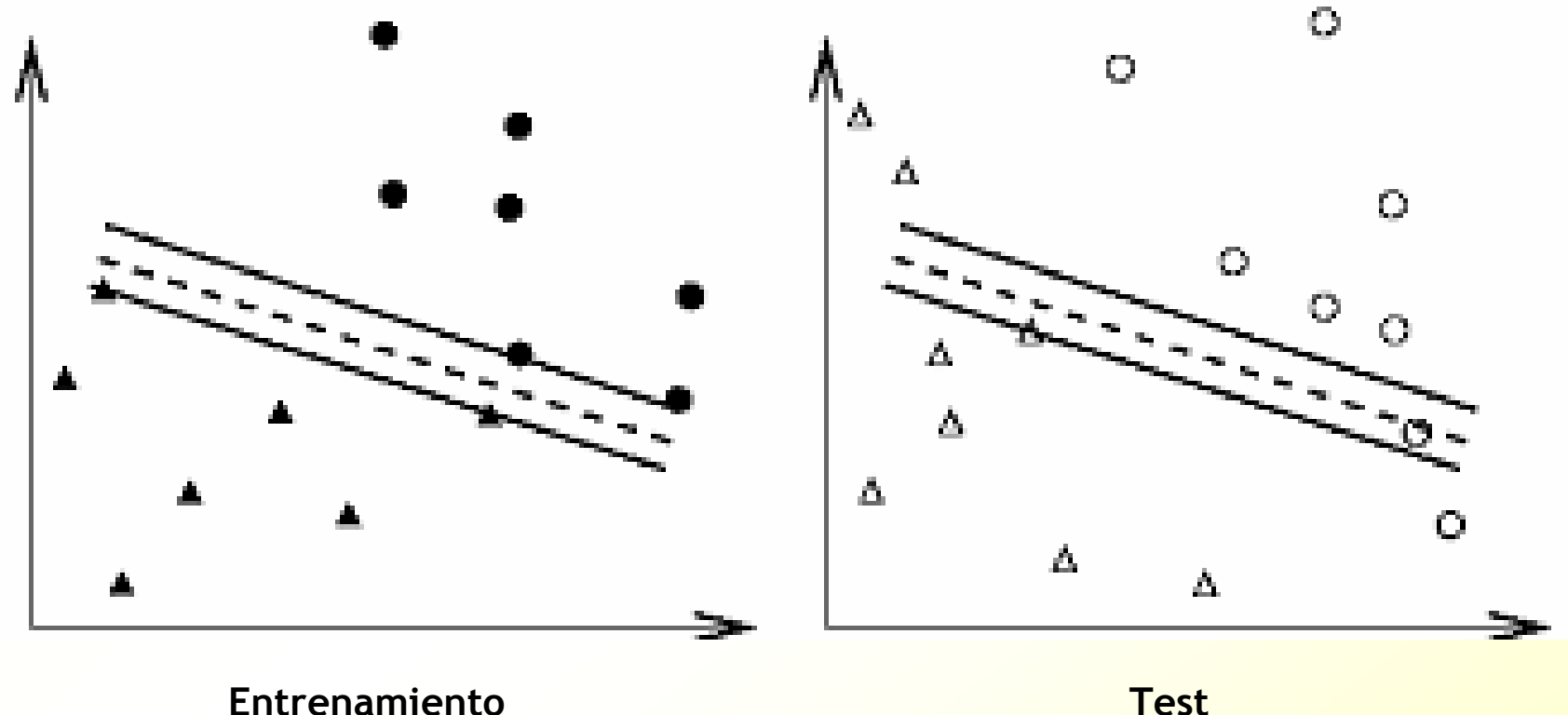

EJEMPLO DE SOBREAPRENDIZAJE

Hard Margin, C grande,

¿Tal vez sería mejor utilizar otros parámetros?

#### *Model selection (Determinación de parámetros). Sin overfitting.*

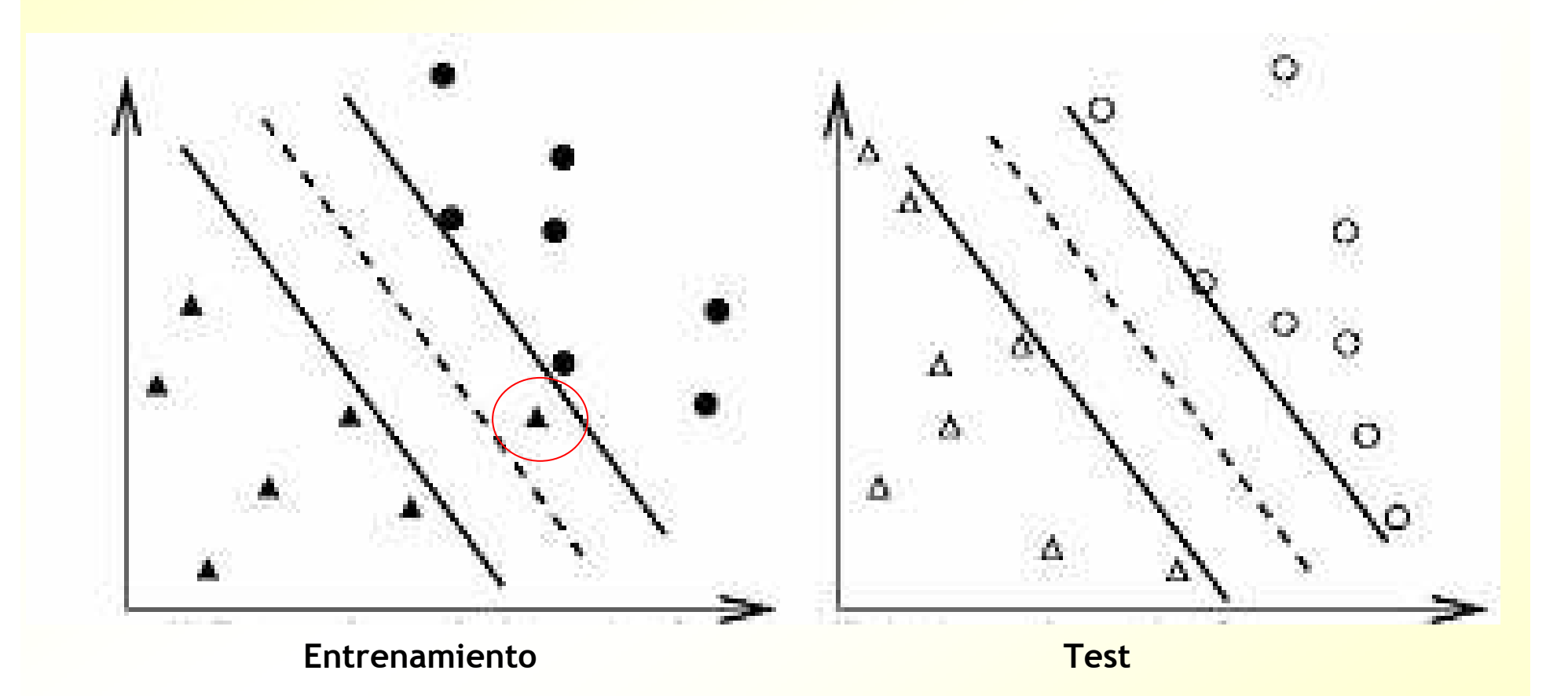

EJEMPLO DE BUENA GENERALIZACIÓNSoft Margin, C pequeña

#### *Metodología para el uso de SVMs*

- 1. Normalizar (escalado) los atributos
- 2. Encontrar los parámetros más apropiados
	- — Parámetro *C* (coste, complejidad):
		- •Valor grande: complejidad mayor, posible sobreaprendizaje
		- Valor pequeño: complejidad menor, tal vez mejor generalización, •tal vez underfitting (infra-aprendizaje)
	- — Kernel:
		- •Lineal: ninguno
		- •Polinómico: exponente (p)
		- $\bullet$ Gaussiano: gamma
- 3. Construir el modelo con los mejores parámetros y todo el conjunto de entrenamiento
- Nota: probar primero con un kernel lineal, y después con uno  $\mathcal{L}^{\text{max}}$ Gaussiano.

#### *Metodología. Normalización de los datos (escalado)*

- Sea un dato  $x = (x1, x2, ..., xn, class)$
- Hay que normalizar cada atributo para que estén todos en el mismo rango y no tenga unos mas peso que otros
- Lo siguiente normaliza los atributos al rango [0,1]
- Atributo normalizado  $x_i' = (x_i x_{min})/(x_{max} x_{min})$
- SMO de Weka ya lo hace por omisión

#### *Metodología. Selección de parámetros*

- Ejemplo, para el **Kernel Gaussiano** (RBF kernel), 2 parámetros: C y gamma
- <mark>Búsqueda en grid ("enrejado"), hacer validación</mark><br>cruzada para cada combinación de valores (C, gamma)
- Buen rango de búsqueda (logarítmico):
	- $-$  C = 2<sup>-5</sup>, 2<sup>-3</sup>, 2<sup>-1</sup>, 2<sup>3</sup>, ..., 2<sup>15</sup>, (10 valores en total)
	- $-$  Gamma = 2<sup>-15</sup> , 2<sup>-13</sup>, ..., 2<sup>3</sup> , (8 valores en total)
	- Costoso: ¡hay que hacer 80 validaciones cruzadas! (con los datos del BCI me llevó 3.5 horas)
	- Una vez identificada una buena zona, hacer una búsqueda en grid más fina en la zona deseada con pasos de 0.25
	- Por último habrá que aprender el modelo con esos parámetros y TODO el conjunto de entrenamiento

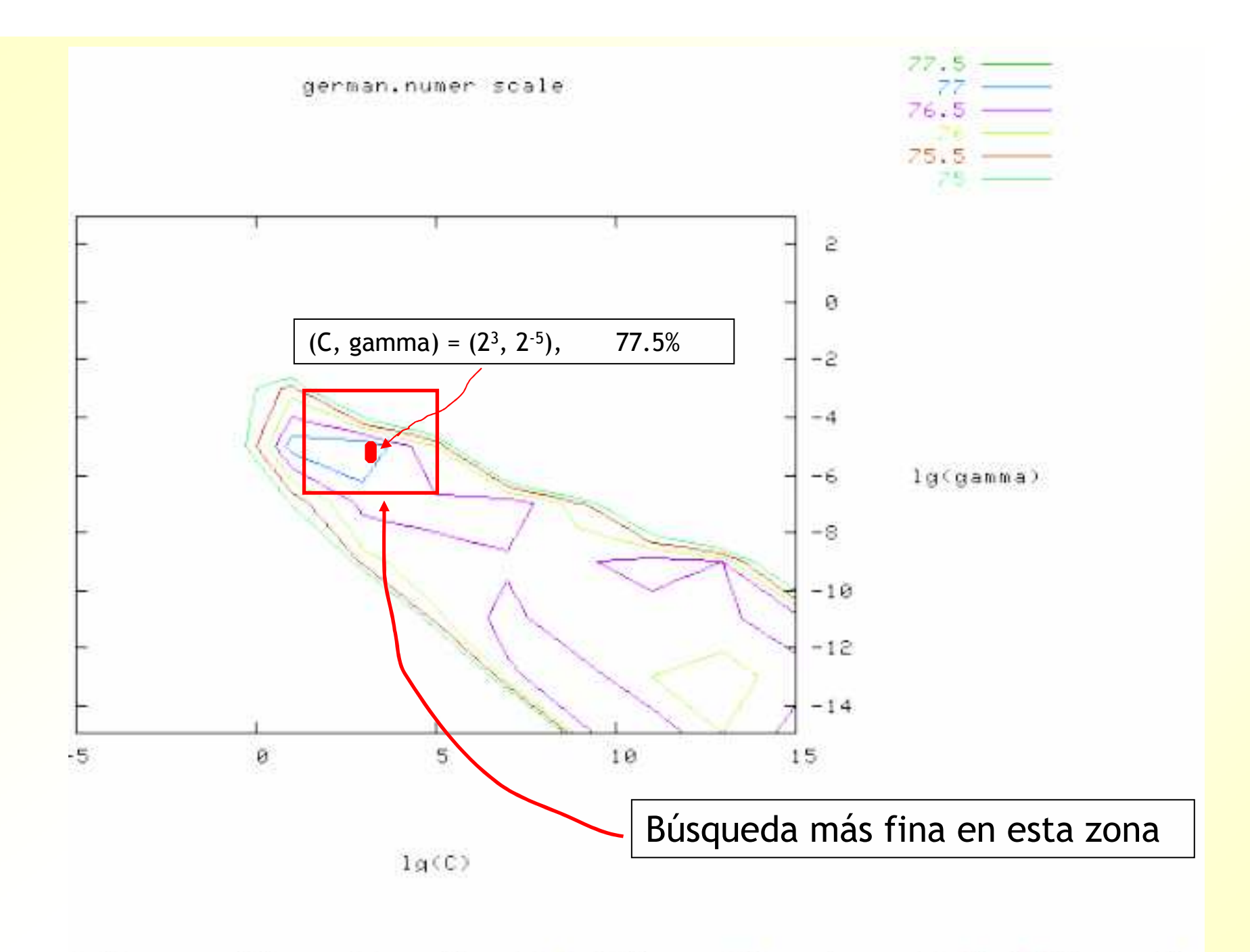

?: Loose grid search on  $C = 2^{-5}, 2^{-3}, \ldots, 2^{15}$  and  $\gamma = 2^{-15}, 2^{-13}, \ldots, 2^3$ .

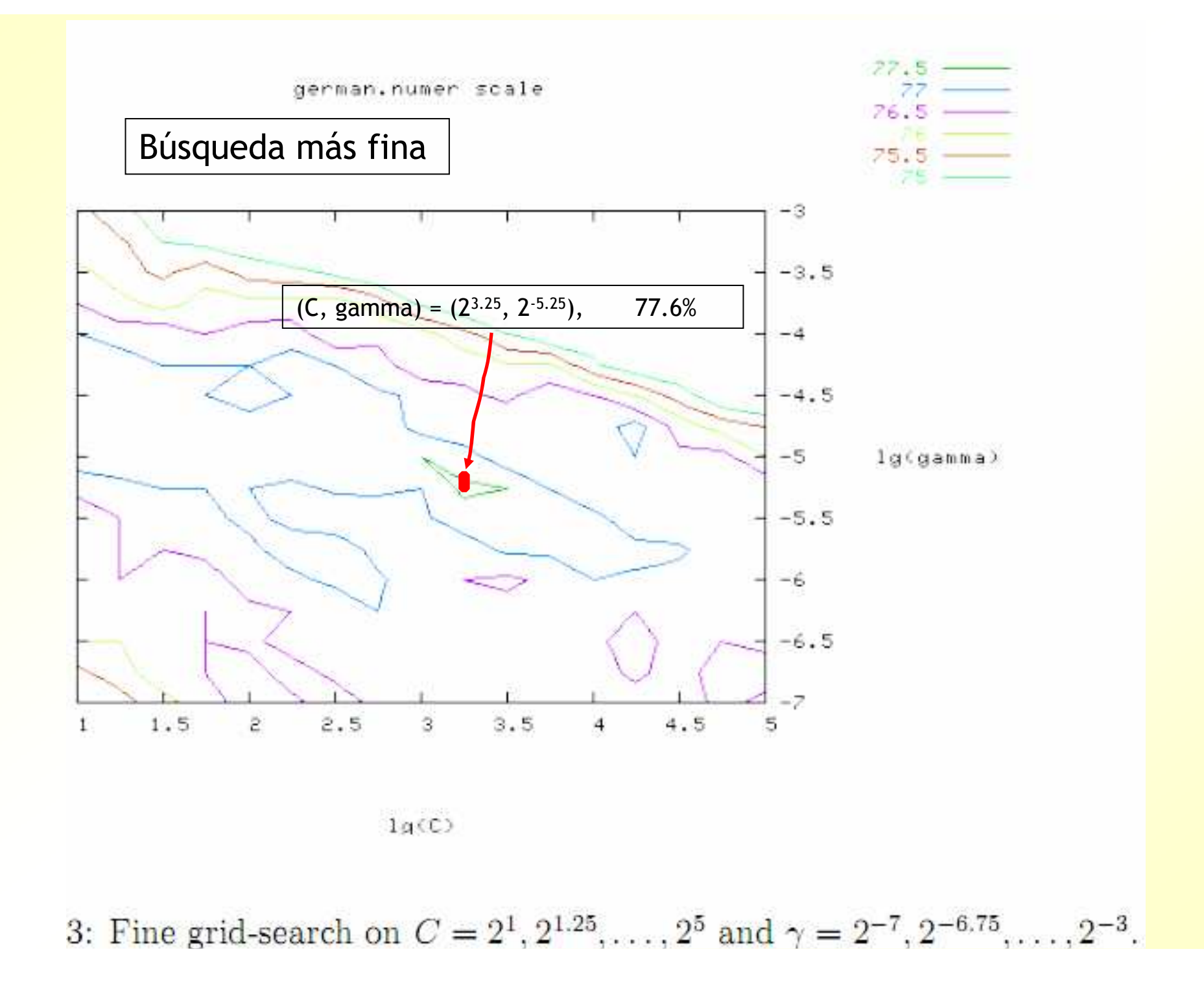

#### *Uso de libsvm en Weka en Windows*

**Descargaremos la librería de:** http://www.csie.ntu.edu.tw/~cjlin/libsvm/ Download libsvm 2.9

- Descomprimir el archivo .zip
- Buscar el archivo libsvm.jar
- Crear un fichero .jar, añadiendo la localización de libsvm.jar en el CLASSPATH

#### *Fichero batch para libsvm en Weka (Windows)*

@echo off

javaw -Xmx1024m -classpath "C:\Program Files (x86)\Weka-3 6\weka.jar**;C:\Users\aler\libsvm-2.9\java\libsvm.jar**" weka.gui.Main

#### *Uso de liblinear en Weka en Windows*

- **LibLinear es un separador lineal basado en SVM,** muy rápido y con solo el parámetro de coste *C*La página de liblinear está en: http://www.csie.ntu.edu.tw/~cjlin/liblinear/ **Pero el liblinear en java para Weka está en:** 
	- http://www.bwaldvogel.de/liblinear-java/
- **Hay que añadir liblinear en el CLASSPATH, en el** fichero bat

#### *Fichero batch para liblinear en Weka (Windows)*

@echo off

javaw -Xmx1024m -classpath "C:\Program Files (x86)\**Weka-3 6\weka.jar;C:\Users\aler\libsvm-2.9\java\libsvm.jar;C:\Users\aler\libsvm-2.9\java\liblinear-1.5.jar**" weka.gui.Main

#### *LIBLINEAR y LIBSVM EN WINDOWS*

- **Ambos tienen ejecutables en Windows,** escritos en C++, que son más rápidos.
- **También tienen utilidades escritas en python** para hacer la búsqueda de parámetros
- No es necesario que utiliceis estos ejecutables